La procedura per la gestione delle attività giornaliere (che in ESSE3 è definita *diario del docente*) è raggiungibile direttamente all'indirizzo https://didattica.unicam.it o con l'apposito pulsante disponibile all'indirizzo http://vela.unicam.it/docenti.

Il diario è disponibile esclusivamente per i docenti STRUTTURATI e gestisce le attività giornaliere a partire dall'A.A. 2007/2008; eventuali stampe relative ad anni accademici precedenti potranno essere effettuate attraverso la precedente procedura.

Dopo essersi connessi e aver premuto il link **LOGIN,** situato sulla parte sinistra della pagina, vanno inserite le ormai consuete credenziali UNICAM.

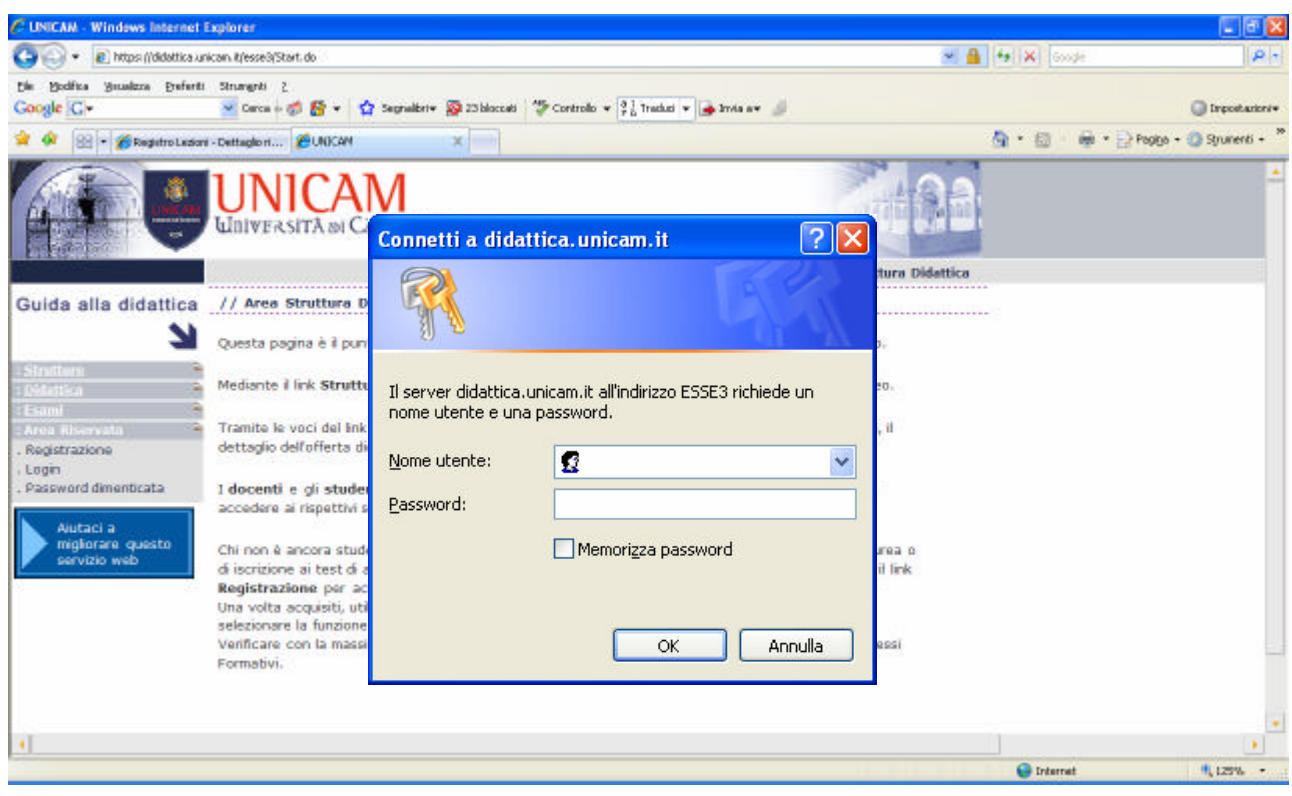

Il docente avrà accesso alla propria area riservata e utilizzando il link **REGISTRO** e quindi il link **DIARIO** ….

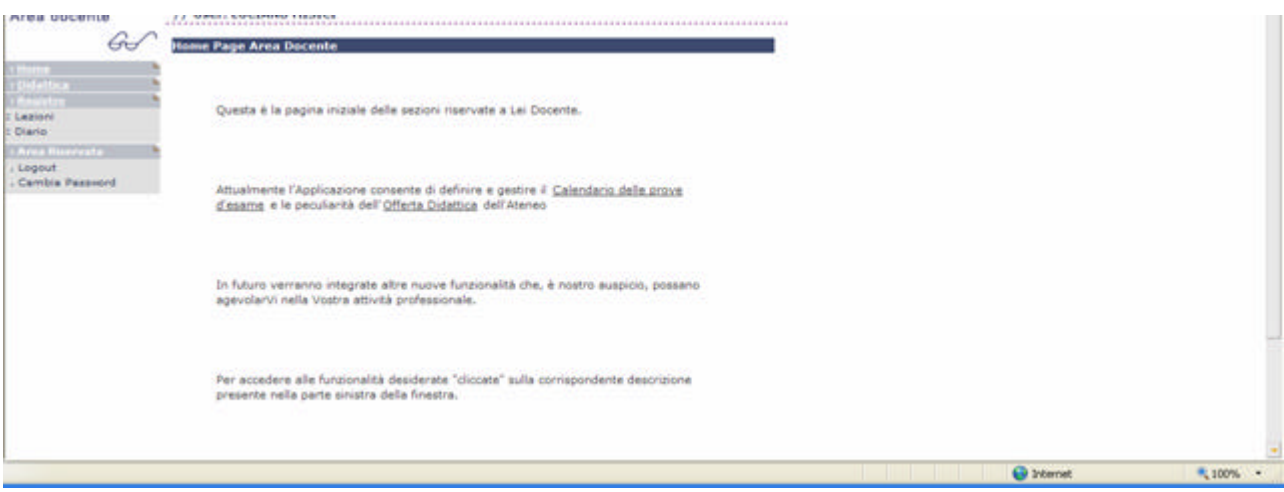

… potrà visualizzare la pagina per la gestione del diario.

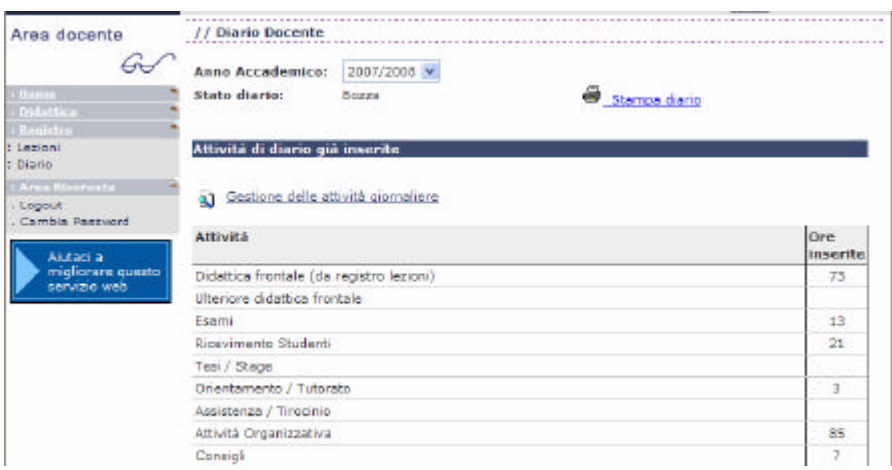

La prima pagina mostra un riepilogo delle ore svolte per ogni tipologia di attività; la riga relativa alla didattica frontale deriva dalla somma delle ore inserite nei registri delle lezioni. Nei totali di questa pagina allo stato attuale non sono conteggiate le frazioni di ora, tuttavia l'inserimento e la memorizzazione dei dati funziona correttamente e la stampa espone altrettanto correttamente eventuali frazioni di ora.

Il link **a** Gestione delle attività giornaliere consente di accedere alle funzioni di modifica e inserimento dei dati:

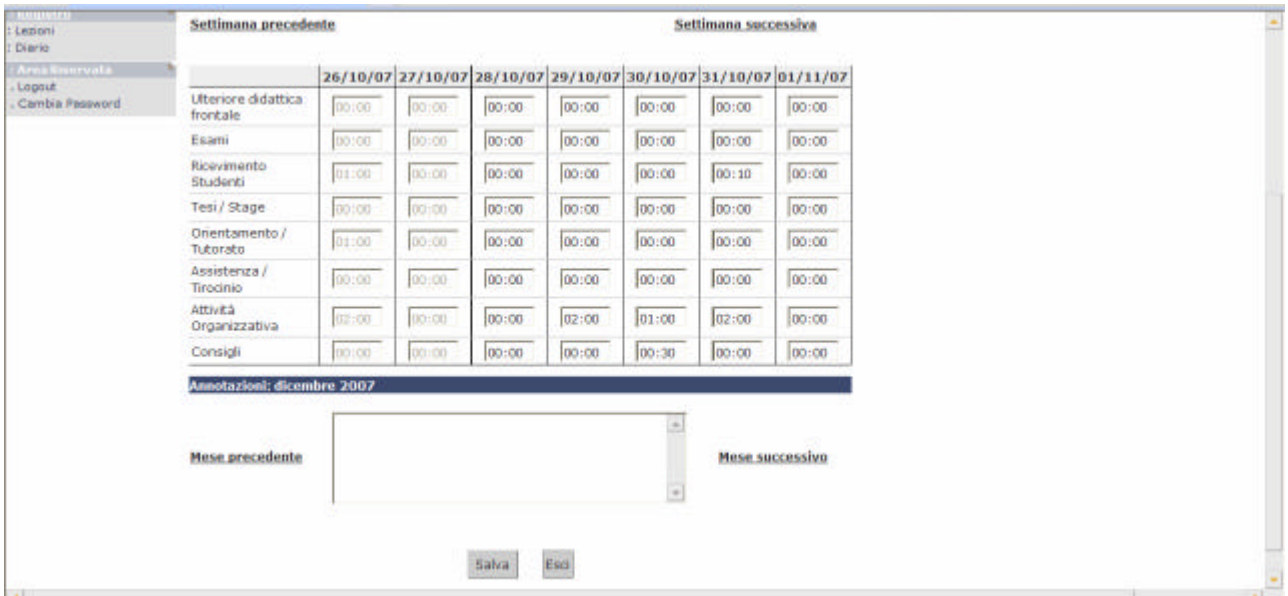

Le ore (o le frazioni di ora) vanno sempre inserite in forma *hh:mm* e, analogamente alla situazione precedente, le modifiche possono essere apportate solo nel limite di 60 giorni anteriori alla data di accesso alla procedura.

## **ATTENZIONE !!! A differenza della precedente procedura i dati NON SONO SALVATI con la semplice immissione nelle caselle, ma SOLO attraverso la pressione del pulsante**

Salva

I link **Settimana precedente** e **Settimana successiva** consentono di spostarsi tra le giornate con l'intervallo di una settimana.

La zona riservata per le note mensili è denominata **ANNOTAZIONI**, è situata al di sotto della zona riservata alle attività giornaliere ed è indipendente da queste ultime. Come si può vedere anche dalla figura precedente, è possibile essere posizionati su una certa settimana di un determinato mese per quanto riguarda le attività giornaliere, mentre per le note mensili si può essere posizionati in un mese diverso.

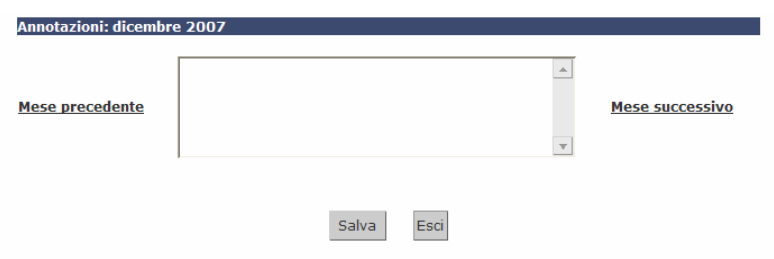

Il salvataggio dei dati per quanto riguarda le note mensili è analogo a quello delle attività giornaliere. In sostanza quando si preme il pulsante salva si memorizza tutto ciò (attività giornaliere e note mensili, se significative) che è proposto a video.

I link Mese precedente e Mese successivo consentono di spostarsi tra i mesi relativi alle note mensili.

Le stampe mensili di verifica, che comprendono sia le attività giornaliere che le note mensili, possono essere effettuate mediante il link  $\overline{\mathcal{B}}$  stampa riepilogo attività di ottobre v selezionando il mese con l'apposita casella a discesa.

Lo stato di un diario può assumere i valori di **BOZZA** e **STAMPATO.** Fino a che il diario è in stato "bozza" possono essere effettuati nuovi inserimenti, e modifiche ai dati non anteriori a 60 giorni dalla data in cui si accede alla procedura; nel momento in cui il diario è posto in stato "stampato" nessuna ulteriore modifica potrà essere effettuata. Per porre il diario in stato "stampato"

occorre utilizzare il link  $\bigcirc$  stampa diario che si trova nella pagina di ingresso, dove è visualizzato il riepilogo delle ore svolte per ogni tipologia di attività. Il link propone le seguenti alternative:

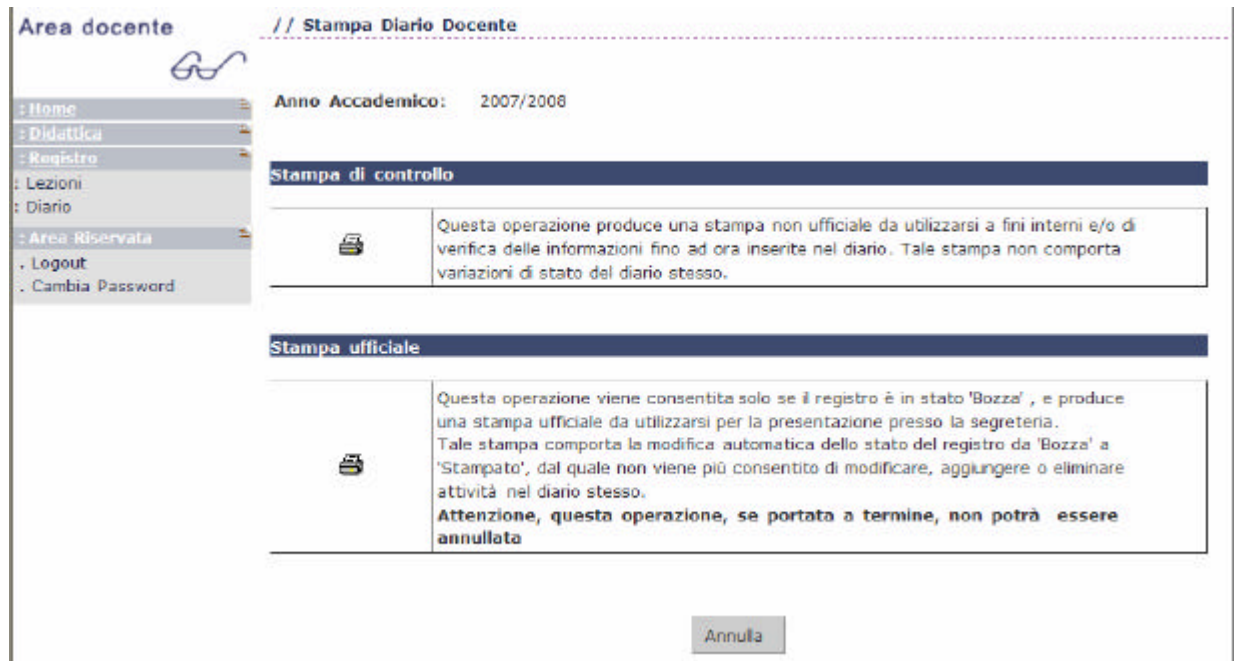

Entrambe le opzioni producono una stampa riguardante l'intero anno accademico.

La prima non modifica lo stato del registro, mentre la stampa ufficiale pone il registro in stato "stampato" e quindi non più modificabile.

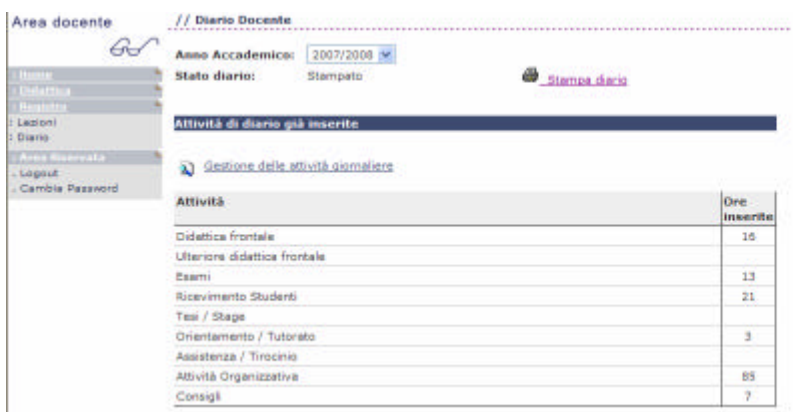